## **УТВЕРЖДАЮ**

# Руководитель ГЦИ СИ ФБУ

«ГНМЦ Минобороны Рессии» В.В. Швыдун  $242$ 2015 г.  $\mathbf{z}$ М.п.

## Инструкция

## Комплексы программно-аппаратные для оценки защищенности вспомогательных технических средств и систем от акустоэлектрических преобразований «АИСТ»

Методика поверки

1 p.63303-16

### 1 ВВЕДЕНИЕ

1.1 Настоящая методика распространяется на комплексы программно-аппаратные для оценки защищенности вспомогательных технических средств и систем от акустоэлектрических преобразований «АИСТ» (далее -комплексы) и устанавливает методы и средства их первичной и периодической поверок.

1.2 Интервал между поверками 1 год.

## 2 ОПЕРАЦИИ ПОВЕРКИ

2.1 При поверке выполнять операции, представленные в таблице 1.

Таблица 1

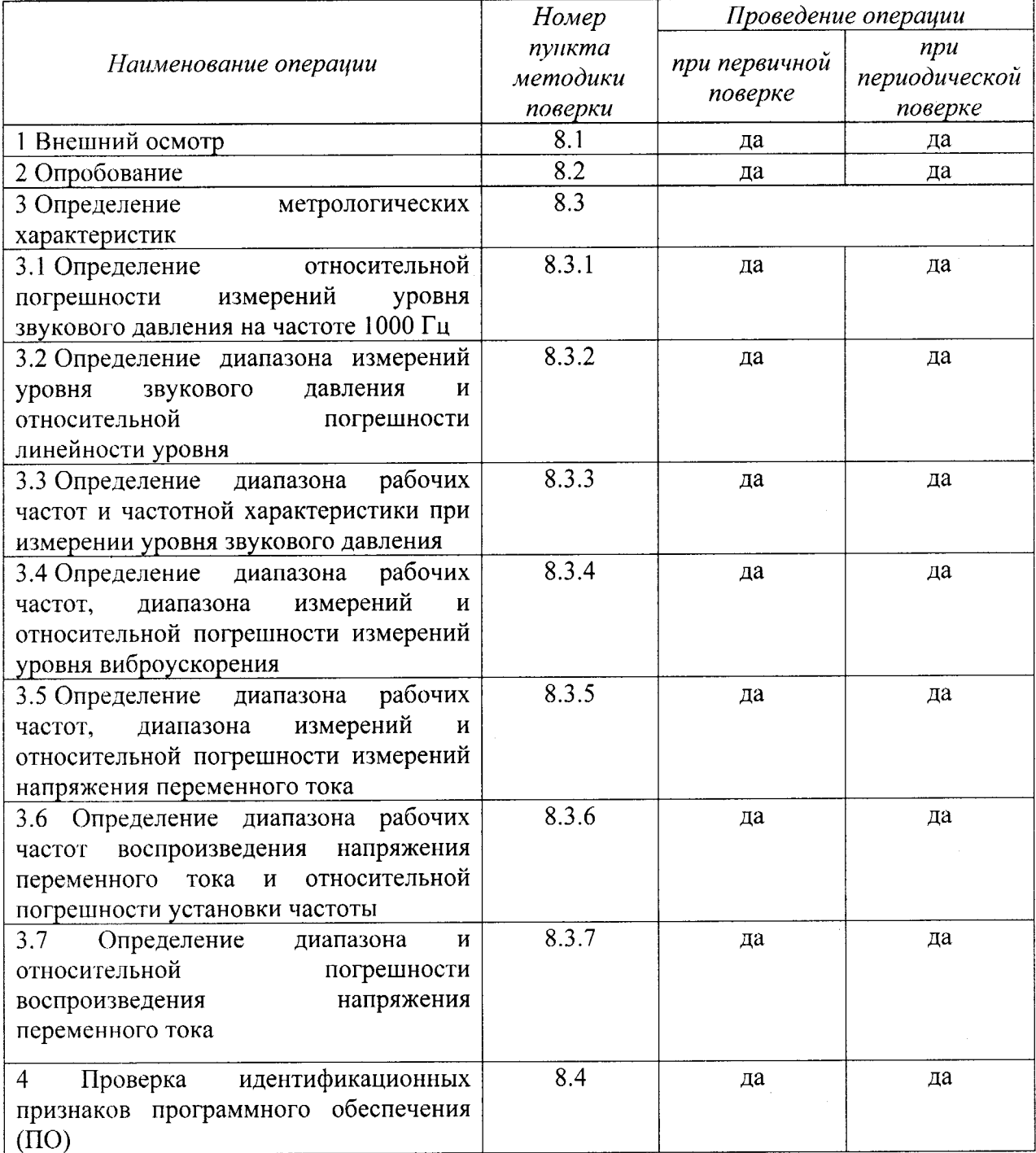

### 3 СРЕДСТВА ПОВЕРКИ

3.1 При проведении поверки использовать средства измерений и вспомогательные средства поверки, представленные в таблице 2.

Лопускается использование других средств поверки, имеющих  $3.2$ метрологические характеристики не хуже характеристик приборов, приведенных в таблице 2.

3.3 Все средства измерений должны быть утверждённого типа, исправны и иметь действующие свидетельства о поверке.

Таблица 2

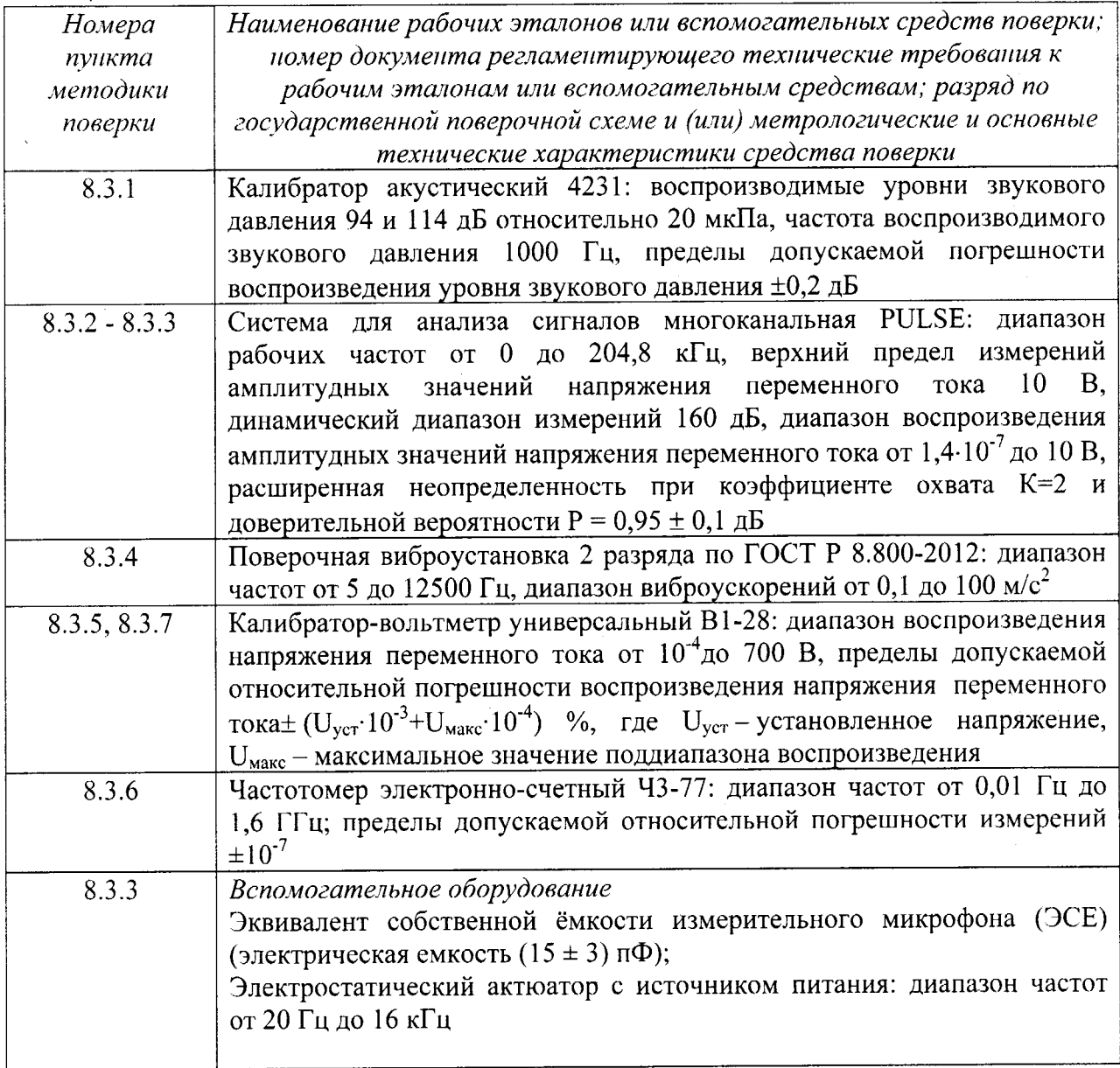

## 4 ТРЕБОВАНИЯ К КВАЛИФИКАЦИИ ПОВЕРИТЕЛЕЙ

4.1 К проведению поверки комплексов допускается инженерно-технический персонал со среднетехническим или высшим техническим образованием, имеющий опыт работы с электротехническими установками, ознакомленный с руководством по эксплуатации (РЭ) и документацией по поверке и имеющий право на поверку (аттестованный в качестве поверителя).

### 5 ТРЕБОВАНИЯ БЕЗОПАСНОСТИ

5.1 При проведении поверки должны быть соблюдены все требования безопасности в соответствии с ГОСТ 12.3.019-80 «ССБТ. Испытания и измерения электрические. Общие требования безопасности».

#### 6 УСЛОВИЯ ПОВЕРКИ

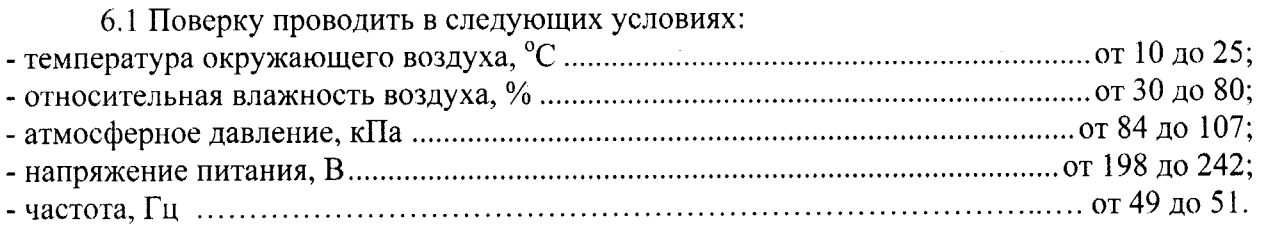

### 7 ПОДГОТОВКА К ПОВЕРКЕ

7.1 При подготовке к поверке выполнить следующие операции:

- изучить эксплуатационную документацию (ЭД) на поверяемый комплекс и используемые средства поверки;

- проверить комплектность поверяемого комплекса;

- проверить комплектность рекомендованных (или аналогичных им) средств поверки, заземлить (если это необходимо) необходимые средства измерений и включить питание заблаговременно перед очередной операцией поверки (в соответствии со временем установления рабочего режима, указанным в ЭД).

### 8 ПРОВЕДЕНИЕ ПОВЕРКИ

8.1 Внешний осмотр

8.1.1 При проведении внешнего осмотра проверить:

- отсутствие механических повреждений и коррозии;

- чистоту и исправность разъемов и соединений.

осмотра считать положительными, если отсутствуют Результаты 8.1.2 механические повреждения и коррозия, разъемы и соединения чистые и исправные.

8.2 Опробование

8.2.1 Подготовить комплекс к работе в соответствии с ЛИБЮ.424400.010 РЭ.

8.2.2 Измерительный микрофон подключить к каналу № 1, а вибропреобразователь к каналу № 2 комплекса.

8.2.3 Подготовить к работе поверочную виброустановку 2 разряда по ГОСТ Р 8.800-2012 (далее - установку) в соответствии с РЭ.

8.2.4 Нажать клавишу «МЕНЮ» на лицевой панели комплекса. Выбрать вкладку «СМЕНА РЕЖИМА» на виртуальной панели программы и установить режим октавного анализа нажатием клавиши «Октавный анализатор» (рис. 1)

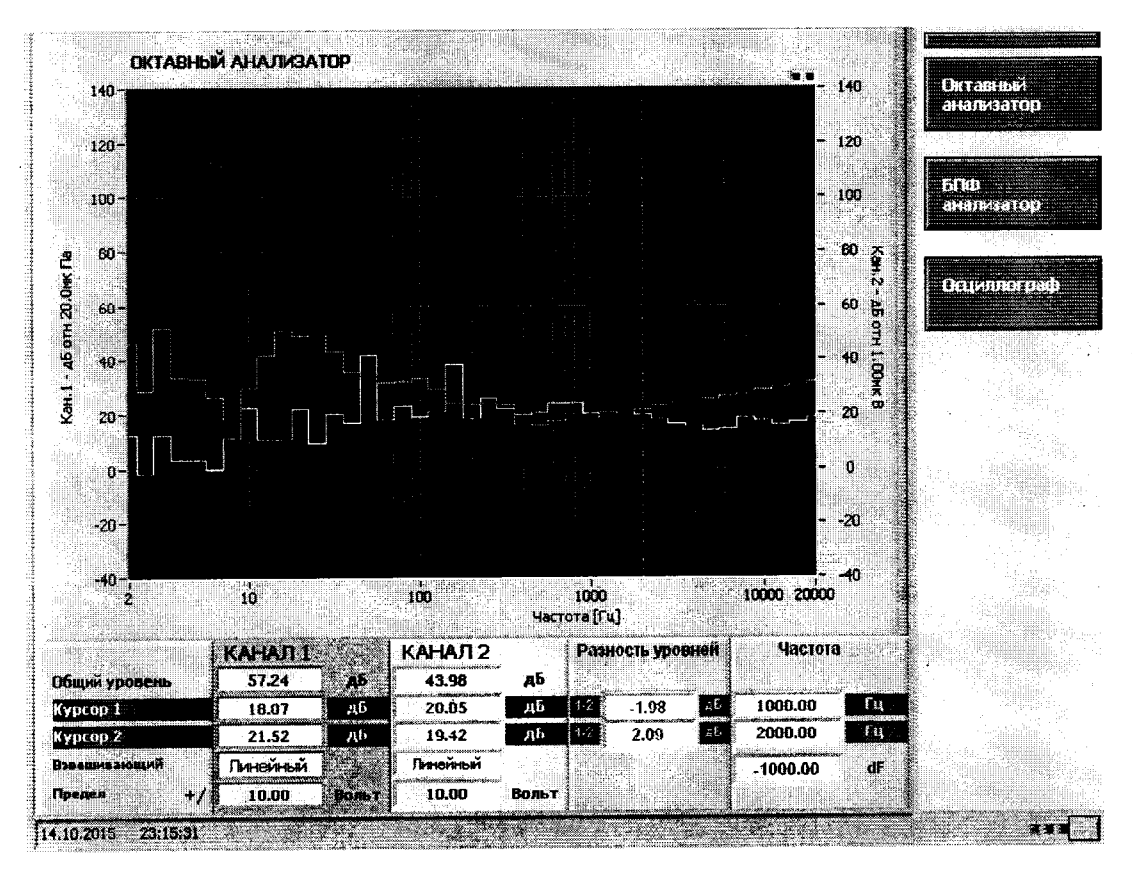

Рисунок 1 - Переход в режим октавного анализа

8.2.5 Нажать клавишу «МЕНЮ» на лицевой панели комплекса. В меню комплекса выбрать следующие вкладки: Настройка входных каналов/ Канал 1. Заполнить поля вкладки: «Источник сигнала» - Микрофон, «IEPEпитание» - Включено, «Величина пит.» -4 мА. Нажать клавишу «Принять (F7)» (рис. 2).

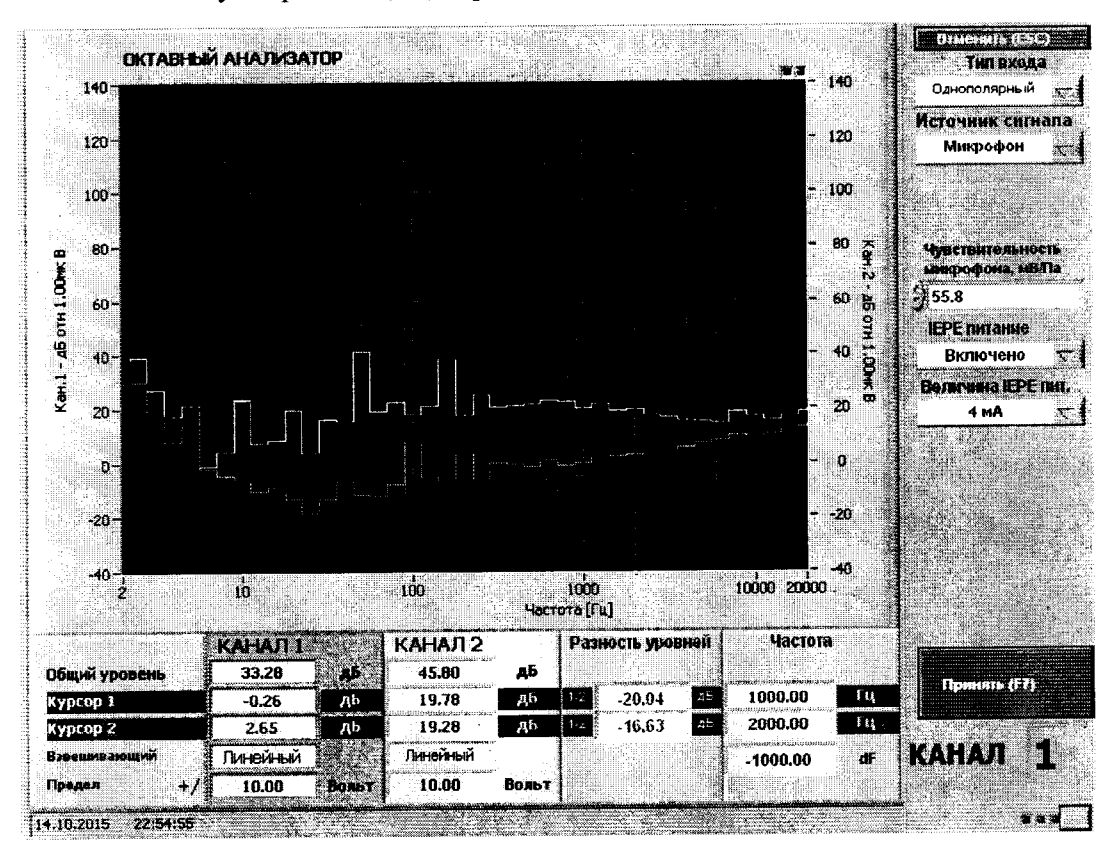

Рисунок 2 – Настройка канала № 1

8.2.6 Нажать клавишу «МЕНЮ» на лицевой панели комплекса. В меню комплекса выбрать следующие вкладки: Настройка входных каналов/ Канал 2. Заполнить поля вкладки: «Источник сигнала» - Акселерометр, «IEPEпитание» - Включено, «Величина пит.» - 4 мА. Нажать клавишу «Принять (F7)» (рис. 3).

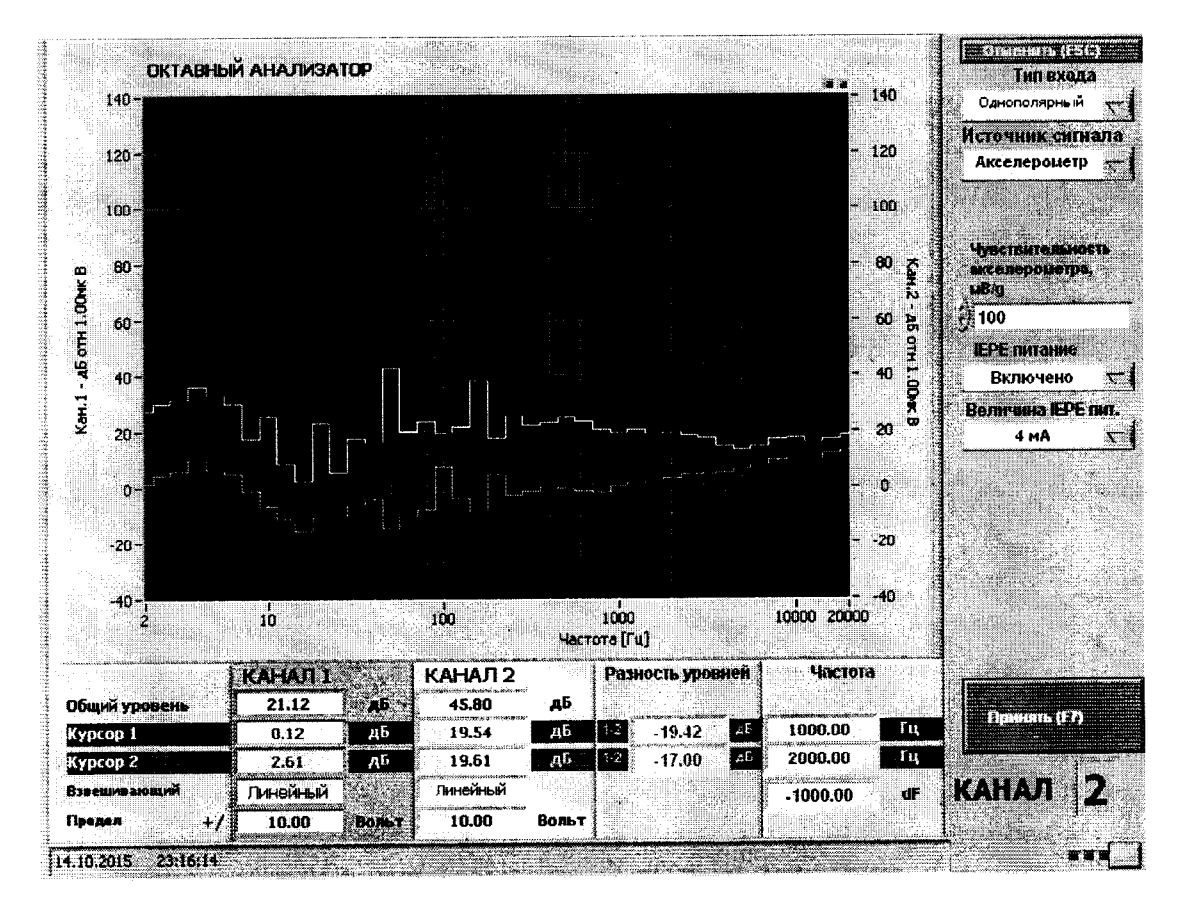

Рисунок 3 - Настройка канала № 2

8.2.7 Установить вибропреобразователь на вибростол установки таким образом, чтобы направление главной оси чувствительности вибропреобразователя совпадало с направлением колебаний вибростола.

8.2.8 Путем подачи на микрофон акустического сигнала, например голосом, убедиться, что комплекс реагирует на сигнал.

8.2.9 Подать минимально возможное напряжение от генератора через усилитель мощности на вибростенд установки. Частота подаваемого напряжения не должна превышать 0,25 максимального значения рабочего диапазона частот поверяемого комплекса.

8.2.10 Плавно увеличить напряжение, подаваемое на усилитель мощности вибростенда до тех пор, пока сигнал на выходе вибропреобразователя не превысит уровень помех на 20 дБ (в 10 раз), что служит критерием работоспособности комплекса по этому параметру.

8.2.11 Результаты поверки считать положительными, если операции опробования по п. 8.2.8 – 8.2.10 прошли успешно.

## 8.3 Определение метрологических характеристик

8.3.1 Определение относительной погрешности измерений уровня звукового давления на частоте 1000 Гц

помощью 8.3.1.1 Откалибровать канал звукового давления комплекса  $\mathbf c$ калибратора акустического универсального 4231:

- подключить микрофон к каналу  $N_2$  1 комплекса и настроить комплекс на измерение звукового давления в соответствии с п. 8.2.4, 8.2.5 методики;

- установить микрофон комплекса в гнездо камеры акустического калибратора;

- установить на калибраторе режим работы «94 дБ»;

- провести измерения уровня звукового давления $L_{\tiny\rm W3M}$  в дБ отн. 20 мкПа помощью комплекса;

- определить действительное значение чувствительности микрофона в составе измерительного канала, мВ/Па, по формуле  $(1)$ 

$$
K_{A} = \frac{K_{H} \cdot X_{\text{H3M}}}{X_{\text{ver}}}
$$
\n<sup>(1)</sup>

где  $K_{H}$  – значение чувствительности микрофона в составе канала, записанная в ПО (Настройка входных каналов/Канал 1/Микрофон/ Чувствительность микрофона), мВ/Па;

 $X_{\text{vert}} = 10^{L_{\text{vert}}/20} \cdot 0,00002$  – значение звукового давления[Па], соответствующее уровню звукового давленияL<sub>уст</sub>, выдаваемого калибратором в режиме <94 дБ> (указано в свидетельстве о поверке);

 $X_{_{\text{H3M}}} = 10^{L_{\text{H3M}}/20} \cdot 0,00002 - 3$ начение звукового давления [Па] соответствующее показаниям комплекса  $\boldsymbol{\mathrm{L}}_{\text{nsm}}$  в дБ отн. 20 мкПа;

- в меню комплекса выбрать следующие вкладки: Настройка входных каналов/Канал 1/ Микрофон и в поле «Чувствительность микрофона» записать определенное действительное значение чувствительности микрофона в составе измерительного канала.

8.3.1,2 Установить микрофон комплекса в гнездо камеры акустического калибратора.

8.3.1.3 Установить на калибраторе режим работы «94 дБ».

8.3.1.4 Провести измерение уровня звукового давления в дБ относительно 20 мкПа с помощью комплекса.

8.3.1.5 Рассчитать значение относительной погрешности измерений уровня звукового давления в дБ как разность между значением результа измерений и значением воспроизводимого уровня звукового давления калибратором в режиме «94 дБ», указанным в свидетельстве о поверке.

8.3.1.6 Результаты поверки считать удовлетворительными, если значения относительной погрешности измерений уровня звукового давления на частоте 1000 Гц находятся в пределах  $\pm 0,7$ дБ.

8.3.2 Определение диапазона измерений уровня звукового давления и относительной погрешности линейности уровня

8.З.2.1 Собрать схему, приведенную на рисунке 4.

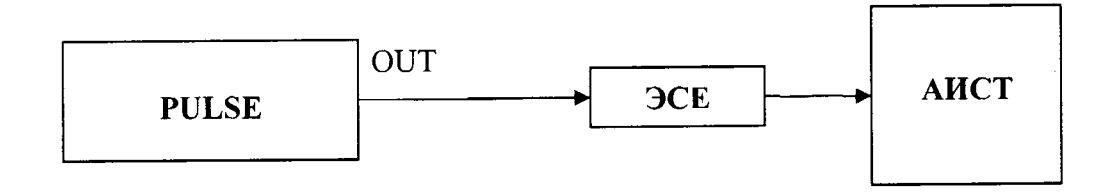

Рисунок 4 - Схема подключения

8.3.2.2 Нажать клавишу «Настройка октавного спектра» на виртуальной панели комплекса. Выбрать в поле «Тип накопления данных» - Экспоненциально, а в поле «Тип эксп. усреднения» - Slow. Нажать клавишу «Принять (F7)» (рис. 5).

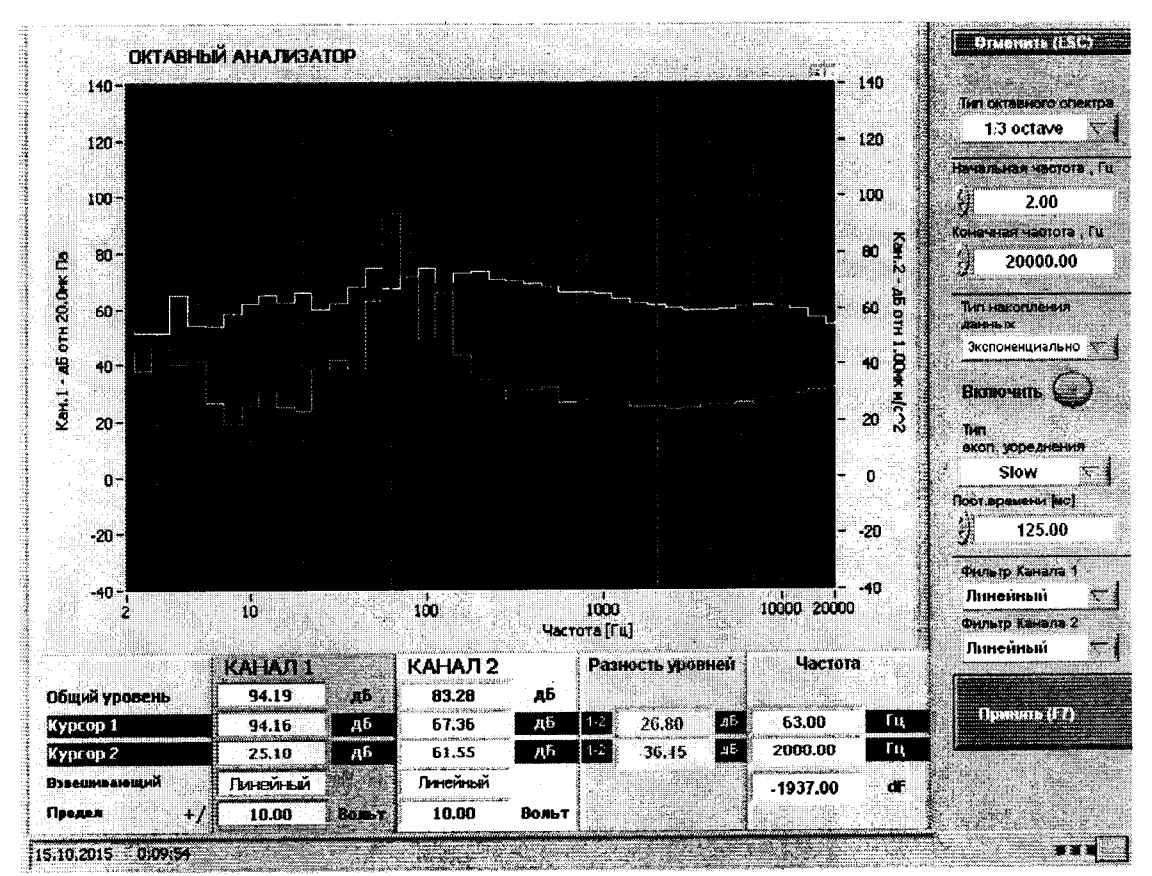

Рисунок 5 - Настройка октавного спектра

8.3.2.3 Установить на выходе генератора системы PULSE выходное напряжение  $U_{\text{ver}}$ частотой 1000 Гц, соответствующее показаниям комплекса  $L_{\text{ycm}}$  = 125 дБ относительно 20 мкПа. Не изменяя частоту, изменять значение напряжения и предел измерений 1-го канала комплекса в параметрах АЦП согласно таблице 3, показания комплекса  $L_{u3M}$  (дБ) занести в таблицу 3.

8.3.2.4 Относительную погрешность линейности уровня  $\Delta$ каждого для установленного значения напряжения вычислить по формуле (2):

$$
\Delta = L_{u \times v} - L_{ycm}
$$

 $(2)$ 

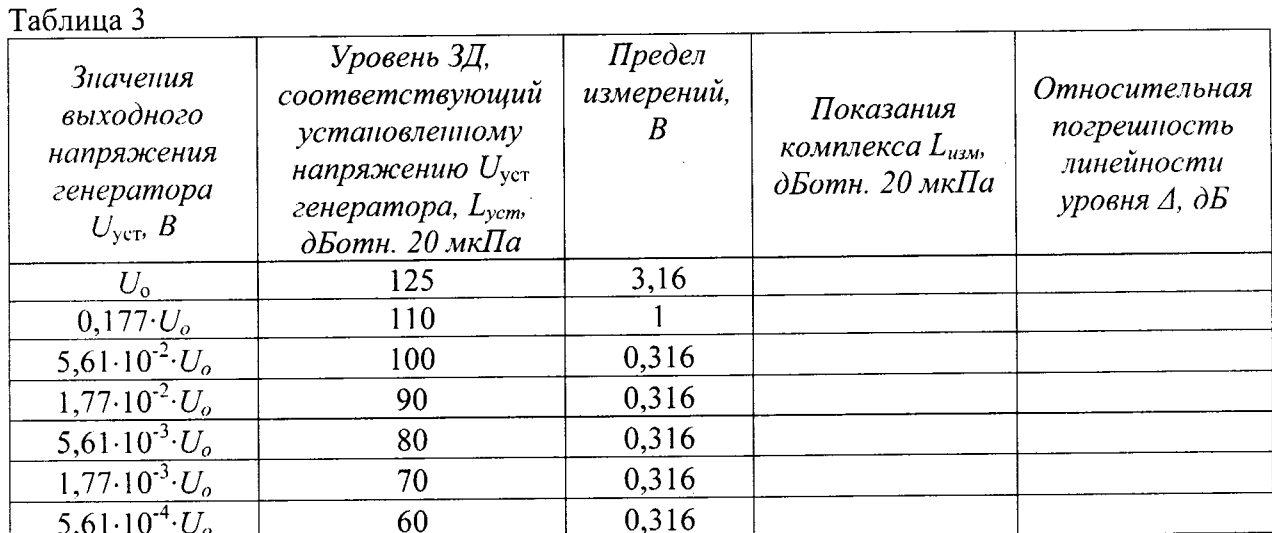

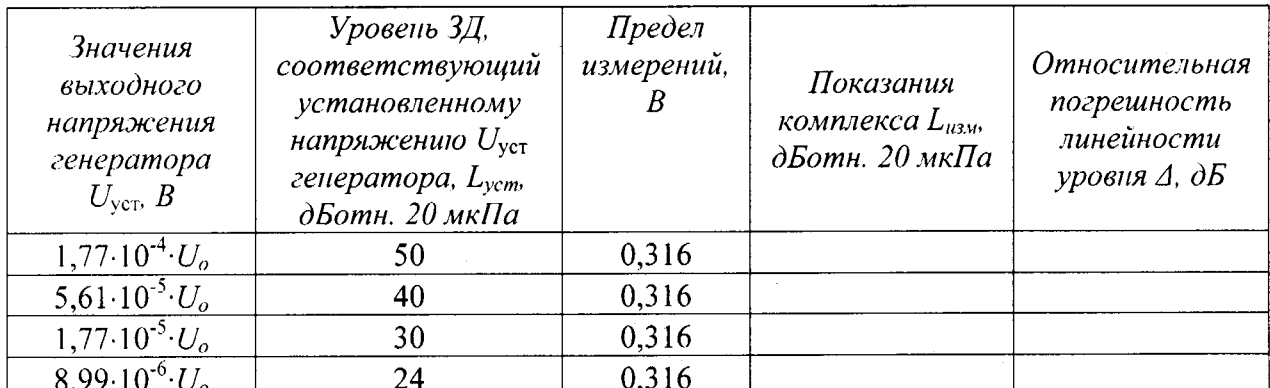

8.3.2.5 Результаты поверки считать удовлетворительными, если значения относительной погрешности линейности уровня  $\Delta$  находятся в пределах  $\pm 1, 1\text{\,a}$ Б.

8.3.3 Определение диапазона рабочих частот и частотной характеристики при измерении уровня звукового давления

8.3.3.1 Подключить микрофон (микрофонный капсюль с предварительным усилителем) к входу №1 комплекса.

8.3.3.2 Закрепить микрофон в вертикальном положении. Осторожно снять защитную сетку микрофонного капсюля и установить на него электростатический актюатор.

**PULSE** частотой 1000 Гц и 8.3.3.3 Подать сигнал генератора системы напряжением 0,5 В на вход источника питания электростатического актюатора. Регулировкой выходного напряжения генератора добиться показаний комплекса 94 дБ относительно 20 мкПа.

Примечание: если технически невозможно получить уровень звукового давления 94 дБ относительно 20 мкПа (зависит от используемого источника питания актюатора) возможно проведение данной операции при показаниях комплекса 84 дБ относительно 20 мк $\Pi$ а.

8.3.3.4 Частоту генератора изменять в соответствии с таблицей 4 (центральные частоты октавного ряда). Каждый раз после изменения частоты генератора фиксировать показания комплекса Lf.

8.3.3.5 Относительную частотную характеристику  $\Delta L_f$  в свободном акустическом поле определить по формуле (3):

$$
\Delta L_f = L_f + Y_f - L_{1000},\tag{3}
$$

гдеY<sub>f</sub> - значение дифракционной поправки для капсюля микрофонного по давлению на установленной частоте[дБ] (указана в таблице 4);

 $L_{1000}$  – показания комплекса при частоте 1000 Гц.

8.3.3.6 Отклонения от относительной частотной характеристики Z (лин) должны не выходить за допускаемые пределы, указанные в таблице 4.

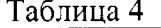

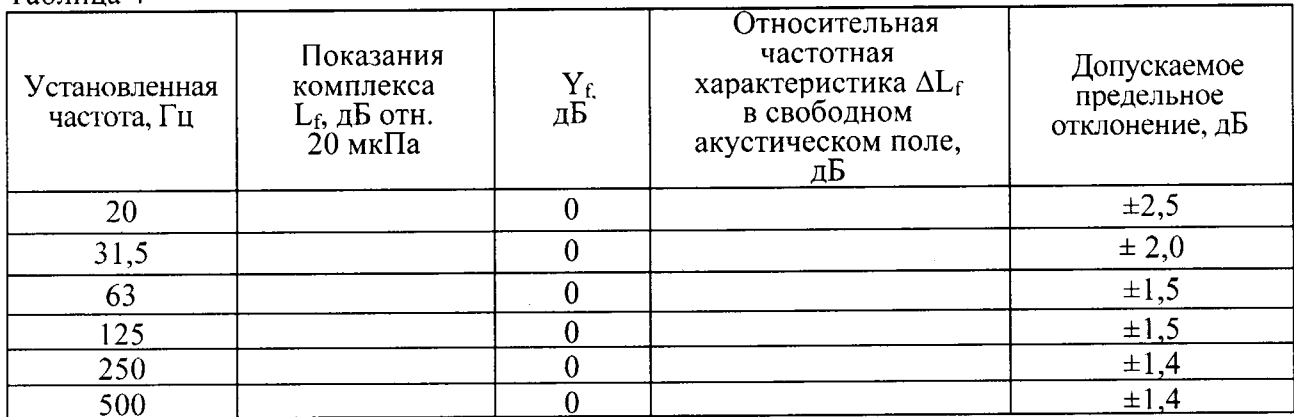

 $\mathbf Q$ 

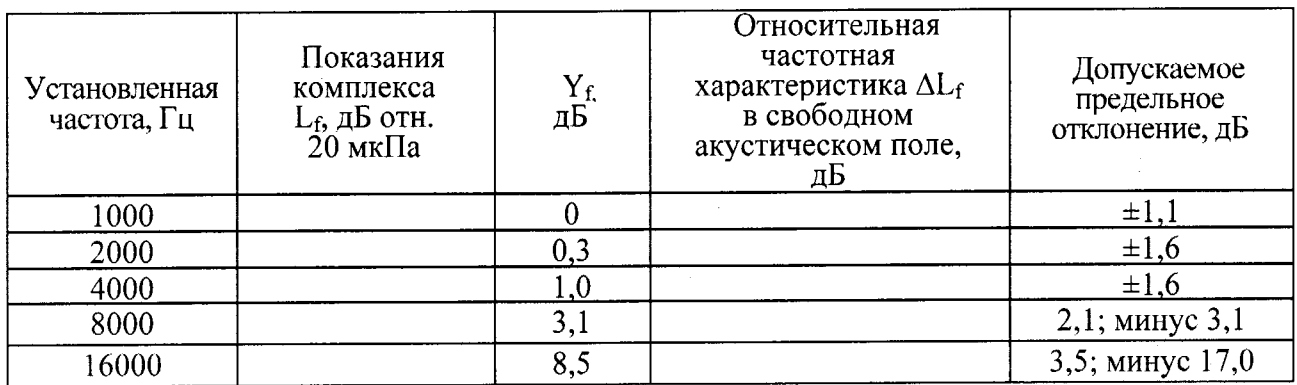

8.3.3.7 Результаты поверки считать удовлетворительными, если отклонения частотной характеристики Z (лин) (ГОСТ 17187-2010) от допустимых значений находятся в пределах, указанных в таблице 4.

диапазона 8.3.4 Определение диапазона рабочих частот, измерений  $\boldsymbol{u}$ относительной погрешности измерений уровня виброускорения

8.3.4.1 Откалибровать канал виброускорения комплекса следующим образом:

- подключить вибропреобразователь к каналу № 2 комплекса и настроить комплекс на измерение виброускорения в соответствии с п. 8.2.6 методики;

- установить вибропреобразователь комплекса на вибростенд установки в соответствии со схемой, приведенной на рисунке 6;

- на вибростенде установки воспроизвести уровень виброускорения 140 дБ отн. 1.10<sup>-6</sup> м/с<sup>2</sup>(10 м/с<sup>2</sup>) на частоте 160 Гц;

- провести измерения уровня виброускорения  $L_{H3M}$  в дБ отн.  $1.10^{-6}$  M/c<sup>2</sup> с помощью комплекса;

- определить действительное значение коэффициента преобразования вибропреобразователя в составе измерительного канала  $K_n$ , мВ/g, по формуле (4):

$$
K_{A} = \frac{K_{H} \cdot A_{H3M}}{A_{VCT}},
$$
\n(4)

где Кн - значение коэффициента преобразования вибропреобразователя в составе измерительного канала, записанная в ПО (Настройка входных каналов/Канал 2/Акселерометр/Чувствительность акселерометра), мВ/g;

 $X_{H,2M} = 10^{L_{H,2M}}/20.0000001 - W_{2M}$ еренное комплексом значение виброускорения[м/с<sup>2</sup>];

Х<sub>2</sub>-заданное на установке значение виброускорения [м/с<sup>2</sup>],

- в меню комплекса выбрать следующие вкладки: Настройка входных каналов/Канал 2/ Акселерометр и в поле «Чувствительность акселерометра» записать коэффициента преобразования действительное значение определенное вибропреобразователя в составе измерительного канала.

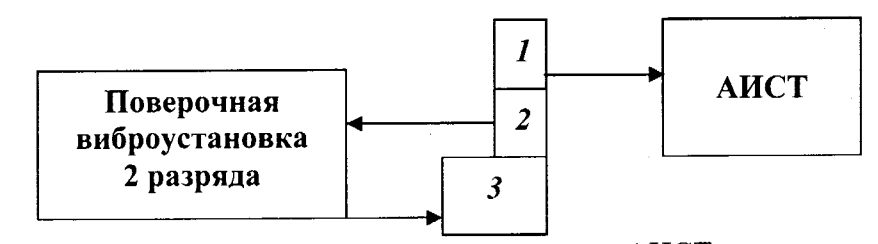

 $1 -$ вибропреобразователь из состава комплекса АИСТ; 2, 3 - эталонный вибропреобразователь и вибростенд из состава поверочной виброустановки

Рисунок 6-Схема подключения

8.3.4.2 На установке воспроизвести на частоте 160 Гц среднеквадратическое значение (СКЗ) виброускорения  $A_0$  согласно таблицы 5. Не меняя частоту, изменять значение виброускорения, а показания комплекса  $L_n$  занести в таблицу 5.

8.3.4.3 Относительную погрешность измерений виброускорения  $\delta_a$  [дБ] рассчитать по формуле (5):

$$
\delta_a = L_n - L_o,\tag{5}
$$

Таблица 5

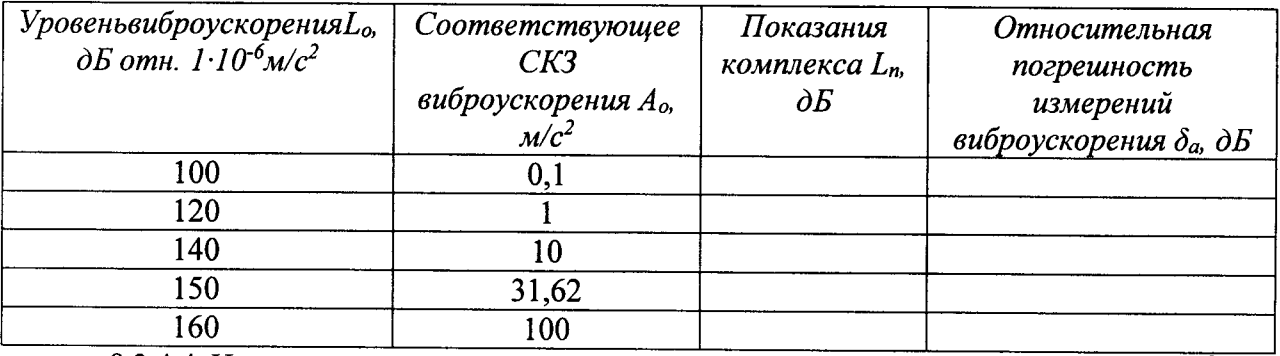

8.3.4.4 На установке воспроизвести виброускорение с СКЗ  $A_0$ =140дБ (10 м/с<sup>2</sup>) и частотой  $f_i$  согласно таблице 6. Не меняя значение виброускорения, изменять частоту, показания комплекса  $L_n$  занести в таблицу 6.

Примечание: на частотах, где технически не возможно получить значение виброускорения 10 м/ $c^2$  (зависит от характеристик вибростенда) относительная погрешность определяется при ускорениях, достижимых для вибростенда с коэффициентом гармоник движения вибростола не более 10 %

8.3.4.5 Относительную погрешность измерений виброускорения  $\delta_a$  [дБ] рассчитать по формуле (5).

Таблица 6

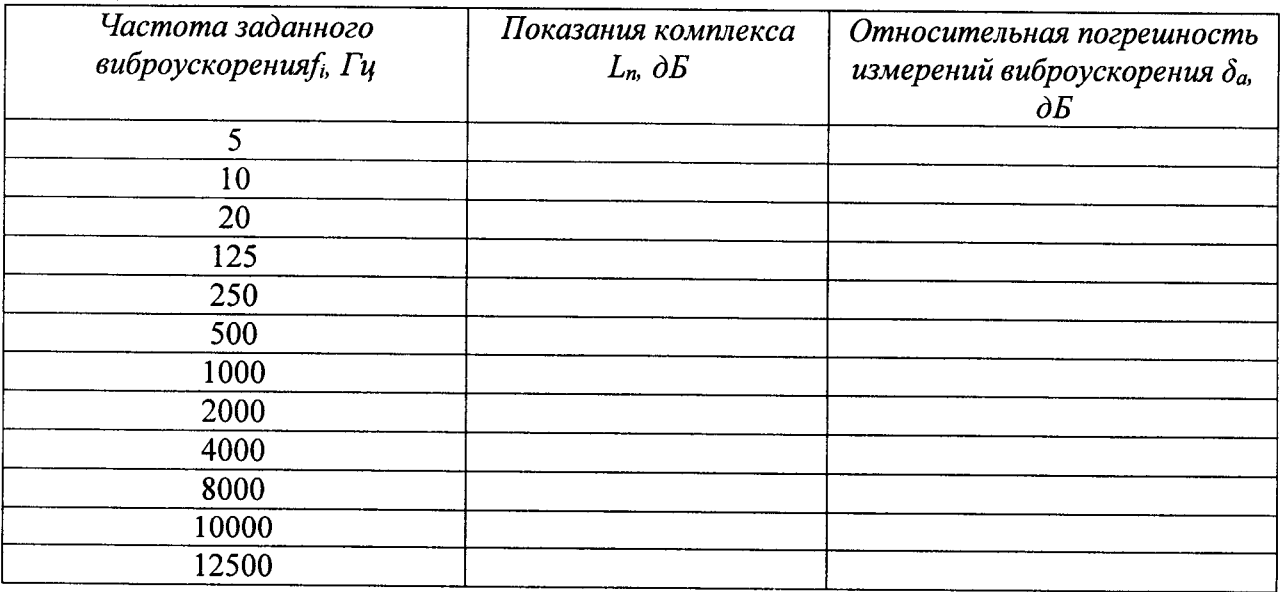

8.3.4.6 Результаты поверки считать положительными, если значения относительной погрешности измерений уровня виброускорения  $\delta_a$  по обоим находятся в пределах:

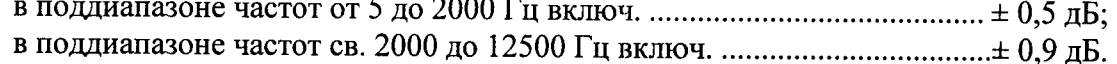

#### измерений напряжения переменного тока

8.3.5.1 Нажать клавишу «МЕНЮ» на лицевой панели комплекса. В меню комплекса выбрать следующие вкладки: Настройка входных каналов/ Канал 1. Заполнить поля вкладки: «Источник сигнала» - Напряжение, «Тип входа» - Однополярный. Нажать клавишу «Принять (F7)» (рис. 7).

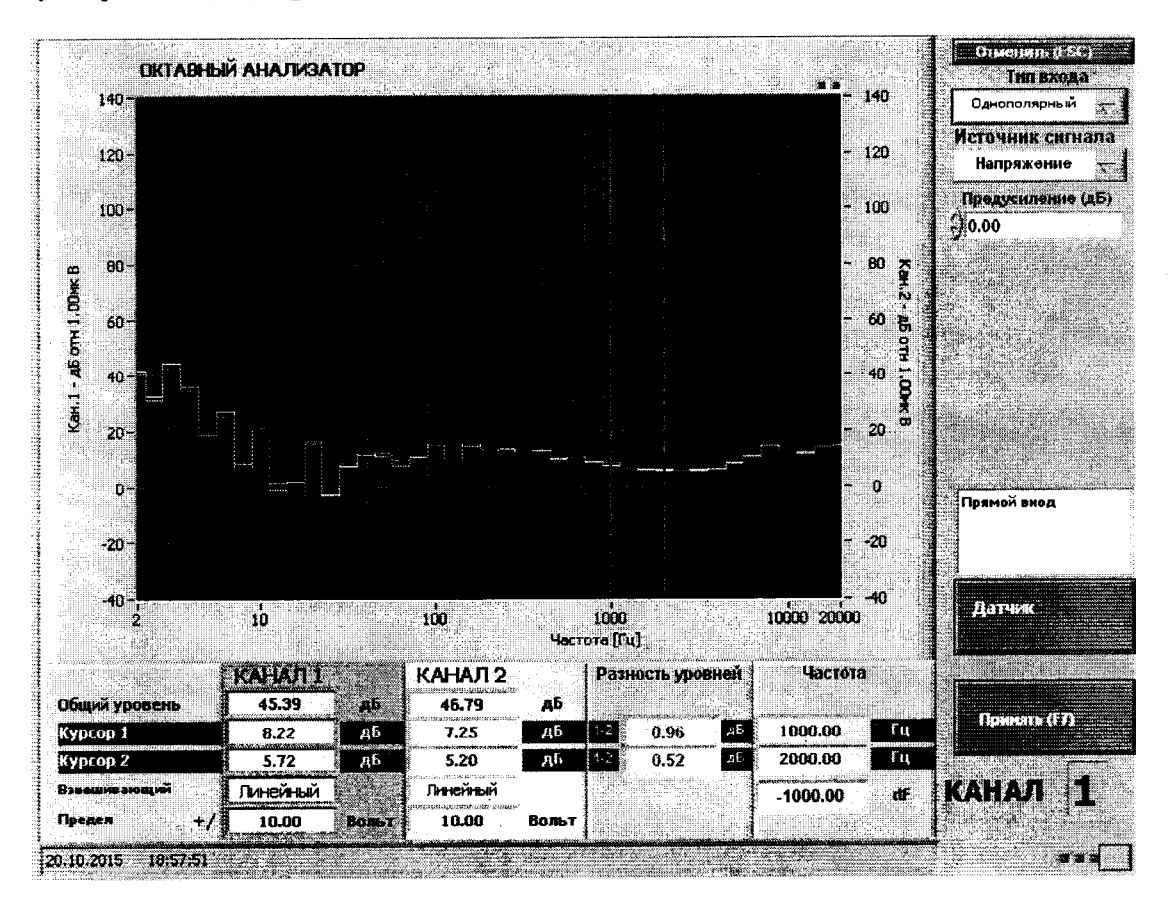

Рисунок 7 - Настройка канала при измерении напряжения переменного тока

8.3.5.2 Выбрать режим: «Осциллограф».

8.3.5.3 Подать сигнал с генератора системы PULSE на частоте 5 Гц напряжение 10 мВ на вход. Не меняя уровень напряжения, изменять частоту согласно таблицы 7. Показания комплекса  $U_{u,x}$  (см. окно: «среднеквадратическое значение») занести в таб. 7.

Примечание: во вкладке «масштаб» необходимо изменять длительность развертки осциллографа в соответствии с частотой измеряемого сигнала.

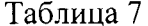

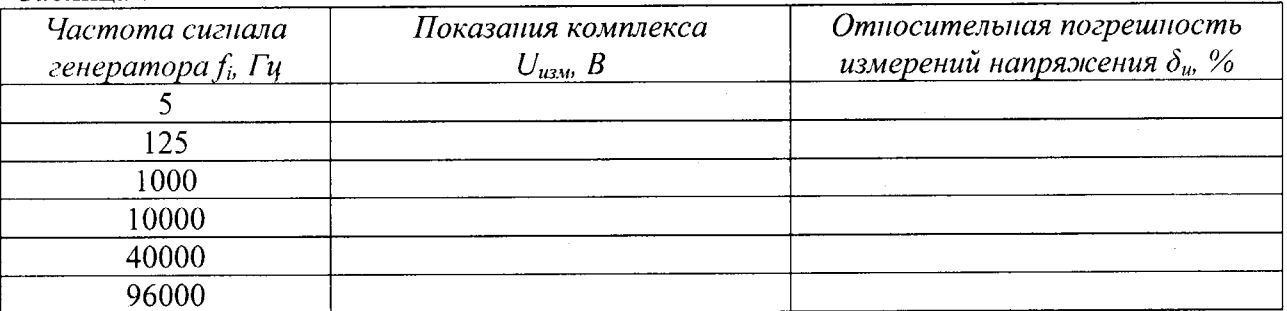

8.3.5.4 Относительную погрешность измерений напряжения переменного тока  $\delta_u$ [%] рассчитать по формуле (6):

$$
\delta_u = \frac{U_{\text{H3M}} - U_{\text{3aA}}}{U_{\text{3aA}}} \cdot 100,\tag{6}
$$

8.3.5.5 Подать с калибратора-вольтметра В1-28 сигнал с частотой 1000 Гц напряжением  $3.0 \cdot 10^{-5}$  В. Измеренное значение занести в таблицу 8.

8.3.5.6 Не меняя частоту, изменять уровень напряжения, показания комплекса  $U_{u3M}$  занести в таблицу 8.

8.3.5.7 Относительную погрешность измерений напряжения переменного тока  $\delta_u$ [%] рассчитать по формуле (6).

Таблица 8

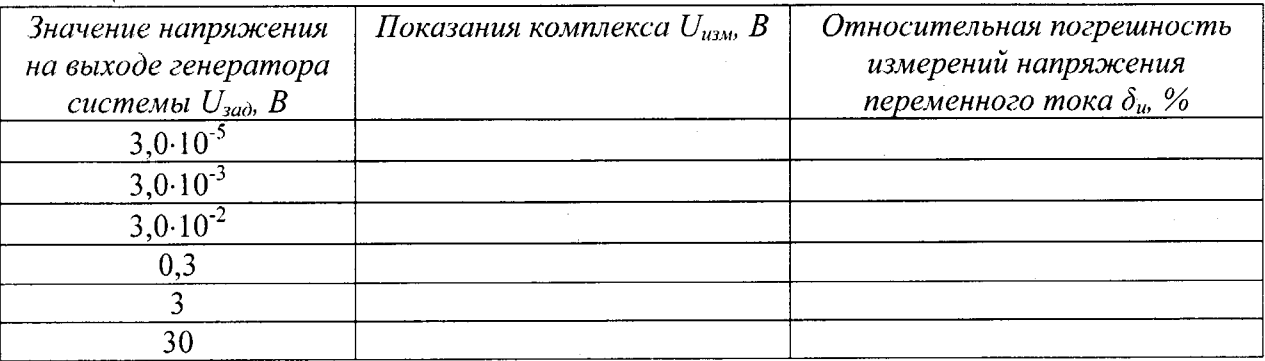

8.3.5.8 Повторить операции п.п. 8.3.5.1 - 8.3.5.7 для канала №2.

8.3.5.9 Результаты поверки считать положительными, если значения относительной погрешности измерений напряжения переменного тока находятся в пределах  $\pm$  5 %.

8.3.6 Определение диапазона рабочих частот воспроизведения напряжения переменного тока и относительной погрешности установки частоты

8.3.6.1 Перевести выходной канал №1 комплекса в режим воспроизведения напряжения переменного тока «Генератор» с параметрами: значение напряжения  $U_{\text{rad}}$ =1 В и частотой согласно таблицы 9. Нажать клавишу «Принять (F7)» (рис. 8).

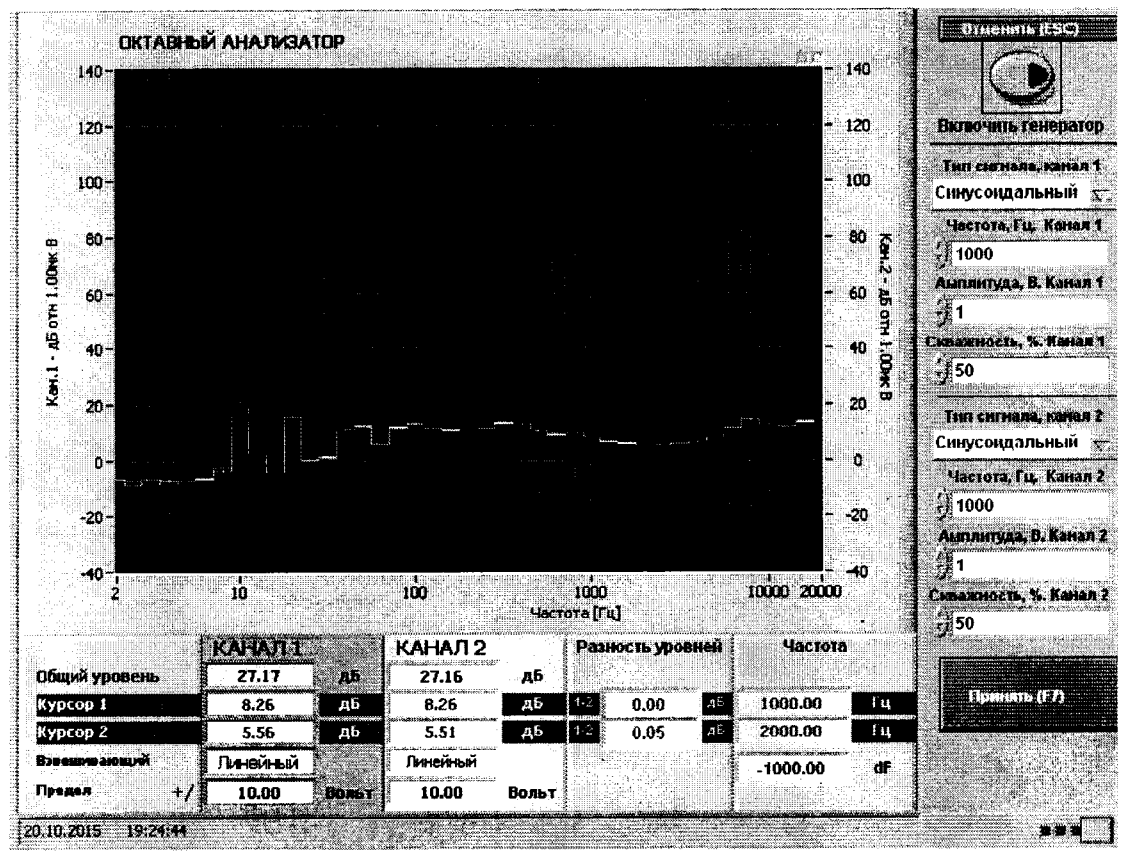

Рисунок - 8 Настройка генератора

8.3.6.2 Подключить к выходу № 1 комплекса частотомер электронно-счётный ЧЗ-77. Не меняя напряжения, изменять частоту и показания частотомера занести в таблицу 9.

Таблина 9

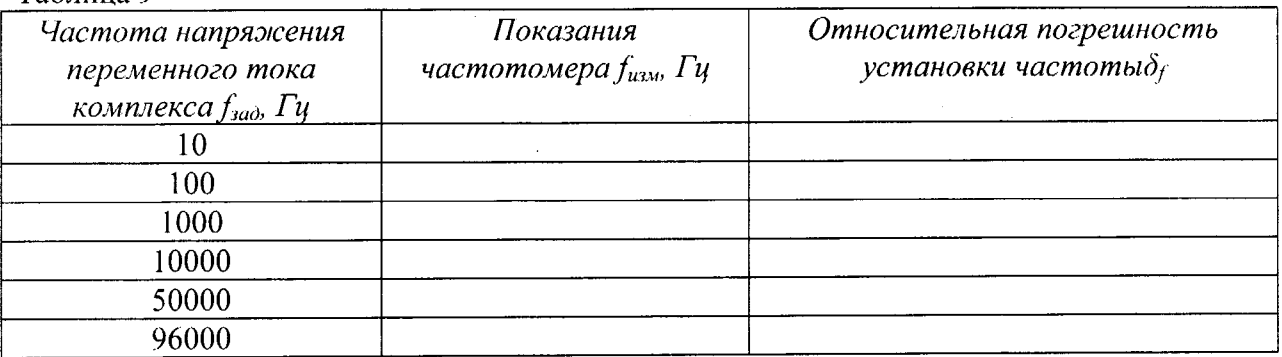

Относительную погрешность установки частоты воспроизводимого 8.3.6.3 напряжения переменного тока  $\delta_f$  рассчитать по формуле (7):

$$
\delta_f = \frac{f_{\text{H3M}} - f_{\text{3a}}}{f_{\text{3a}}}
$$
\n<sup>(7)</sup>

8.3.6.4 Повторить операции п.п. 8.3.6.1 - п. 8.3.6.3 для выходного канала № 2 комплекса.

8.3.6.5 Результаты поверки считать положительными, если в диапазоне рабочих частот значения относительной погрешности установки частоты воспроизводимого напряжения переменного тока находятся в пределах  $\pm 2.10^{-4}$ .

8.3.7 Определение диапазона и относительной погрешности воспроизведения напряжения переменного тока

8.3.7.1 Подключить к выходу № 1 комплекса калибратор В1-28. Перевести калибратор В1-28 в режим измерения напряжения переменного тока. Перевести комплекс в режим воспроизведения напряжения переменного тока «Генератор» с параметрами: частота $\neq$ 1000 Гц и значение напряжения  $U_{\text{rad}}$  согласно таблицы10. Не меняя частоту, изменять уровень напряжения и показания калибратора занести в таблицу 10.

8.3.7.2 Относительную погрешность воспроизведения напряжения переменного тока  $\delta_u$ [%] рассчитать по формуле (8):

$$
\delta_u = \frac{(U_{u3u} \cdot 1.414) - U_{3a0}}{U_{3a0}} \cdot 100,\tag{8}
$$

Таблина 10

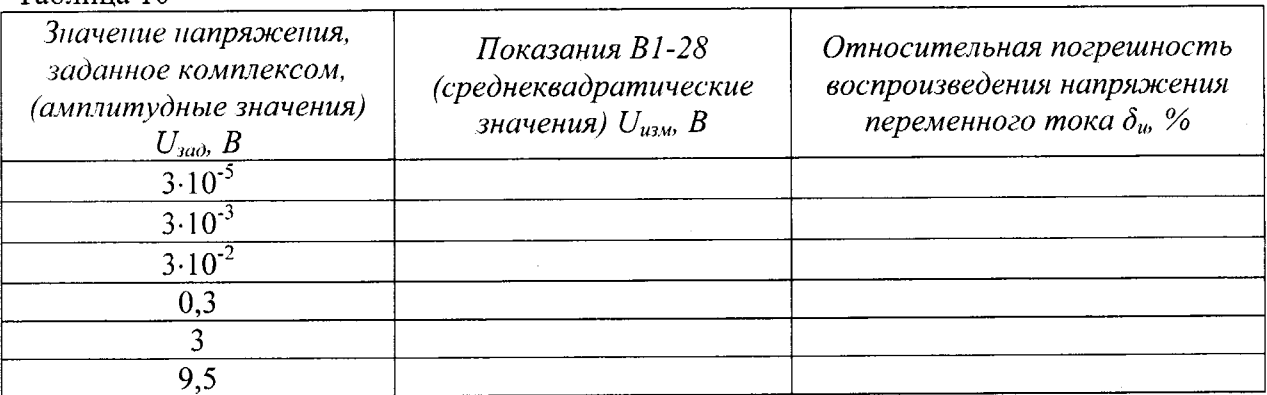

8.3.7.3 Перевести комплекс в режим воспроизведения напряжения переменного тока «Генератор» с параметрами: значение напряжения  $U_{\text{3d}\theta} = 1 \text{ B}$  и частотой согласно таблицы 9. Не меняя значение напряжения, изменять частоту и показания калибратора занести в таблицу 11.

8.3.7.4 Относительную погрешность воспроизведения напряжения переменного тока  $\delta_u$  [%] рассчитать по формуле (8).

#### Таблица 11

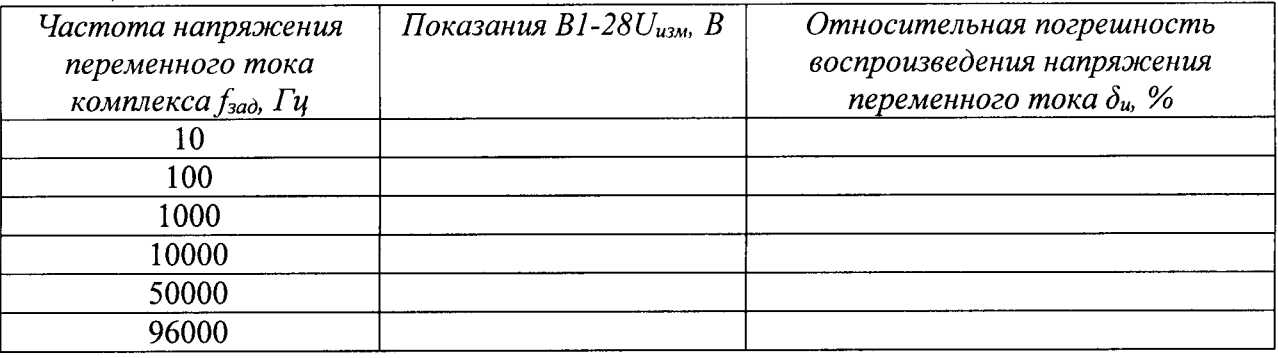

8.3.7.5 Повторить операции п.п. 8.3.7.1 - п. 8.3.7.4 для выходного канала № 2 комплекса.

8.3.7.6 поверки считать положительными, если Результаты значения относительной погрешности воспроизведения напряжения переменного тока  $\delta_u$  находятся в пределах  $\pm$  2 %.

#### 8.4 Проверка идентификационных признаков ПО

8.4.1 Осуществить проверку соответствия следующих идентификационных данных программного обеспечения (ПО) на соответствие указанным в эксплуатационной документации:

наименование ПО;

 $\overline{1}$ 

идентификационное наименование ПО;

номер версии (идентификационный номер) ПО;

цифровой идентификатор метрологически значимой части ПО (контрольная сумма исполняемого кода);

алгоритм вычисления цифрового идентификатора ПО.

уровень защиты ПО от непреднамеренных и преднамеренных изменений.

8.4.2 Результаты поверки считать положительными, если идентификационные данные ПО соответствуют данным таблицы 11.

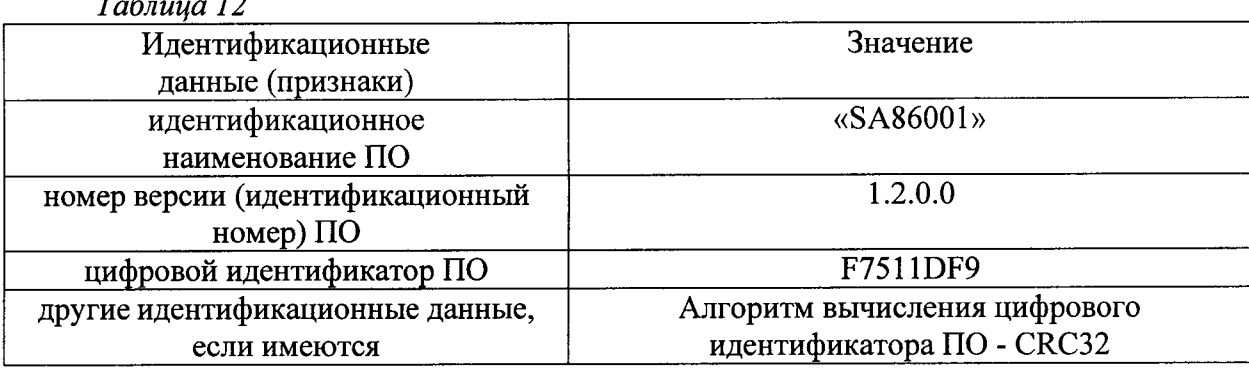

## 9 ОФОРМЛЕНИЕ РЕЗУЛЬТАТОВ ПОВЕРКИ

9.1 При положительных результатах поверки на комплекс выдается свидетельство установленной формы.

9.2 На оборотной стороне свидетельства о поверке записываются результаты поверки.

9.3 В случае отрицательных результатов поверки, поверяемый комплекс к дальнейшему применению не допускается. На такой комплекс выдается извещение о его непригодности к применению с указанием причин забракования.

Начальник отдела ГЦИ СИ ФБУ «ГНМЦ Минобороны России»

ä

Старший научный сотрудник ГЦИ СИ ФБУ «ГНМЦ Минобороны России» B.A. Kynak